## THE SCHOOL DISTRICT OF PHILADELPHIA OFFICE OF STUDENT ENROLLMENT AND PLACEMENT 2019-2020 School Selection Process- Overview

The School District of Philadelphia will be accepting online applications for the School Selection Process from September 20th – November 1st at 5:00 PM. The School Selection Process is for students and families who wish to apply to a school outside of their neighborhood boundaries for admission into grades K-12 for September 2020. Please follow the steps below to submit an application.

## STEP 1- Go to schoolselect.philasd.org

STEP 2- Select the button that says APPLY HERE!

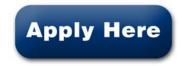

District of Philadelphia Student. APPLY NOW (Apply through the Student Portal)

STEP 3- Click on the green button that reads "I am a current School Distirct of Philadelphia Student. You will be taken to another page with additional instuctions. Once you are ready, click on the green button again.

## **STEP 4- CURRENT DISTRICT STUDENT**

An application can be submitted in two ways.

| PHILADELPH    | T OF<br>HIA                                                                                | Read v Scheels v Directory v Corean Calendar Lagin & 8.8.4 Q                                                                                                    |
|---------------|--------------------------------------------------------------------------------------------|----------------------------------------------------------------------------------------------------|
|               |                                                                                            |                                                                                                    |
|               | Enter your Username<br>and Password                                                        | Areas is in PAGE Programming for Subschlassing<br>Patientian Arguna to Patient Structure and<br>patients<br>for early sense of the Patient Structure and<br>balance<br>balance<br>bal |
|               | Persent<br>@Teptyorposent!                                                                 |                                                                                                    |
|               | LOGIN<br>Ar works were, dear to stand ad are we<br>been obeyed at the assistant and regime |                                                                                                    |
| <b>600</b> 08 | etheritated<br>C The Sched Danist of Peladejna<br>448 & Bond Stord, Peladejna, 74 (H10)    | Senaritza - Mazyhdig - Neiza Handariniadan - Melek kanadaliy -<br>Azarendelen - Mazing                                                                                                    |

- 1. Through the Student Portal You will need the student's ID number and password.
- 2. Through the Parent & Family Portal Parents will need to register for a portal account in order to be able to access the school selection application.
- Once logged in, please look on the left side of the screen for the navigation options and go to the "Message Center". The School Selection Graduation Cap Icon will appear to the right (Green Icon for Students and Grey Icon for Parents).
- 4. Click on the Icon and you will be taken to where the application can be started. Please click on "Begin Application"
- 5. Students and families will be able to make changes to the application until 5:00 PM on November 1st.
- 6. **PLEASE NOTE**: The School District will use <u>the last</u> modification made to a student's application.
- 7. All notifications will be displayed through the Student and Parent Portals, including school determinations (Approval, Disapproval, and Waitlist statuses).

The School Selection website, <u>schoolselect.philasd.org</u>, will also contain the following resources:

- 1. The School District's High School Directory
  - 2. PSSA Conversion Chart
- 3. List of eligible neighborhood Elementary and Middle Schools

## ??Questions??- (email) schoolselect@philasd.org or (telephone) 215-400-4290